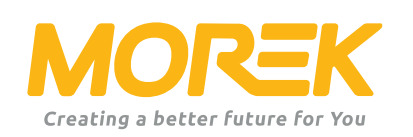

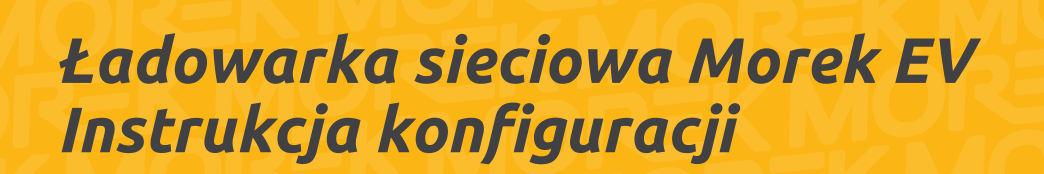

*ev.morek.eu*

Rozpocznij swoją podróż z ładowaniem EV w najlepszy możliwy sposób

## *Nie tylko do użytku prywatnego – znajdź odpowiedni model i usługę dla apartamentowca, parkingu, budynku komercyjnego itp.*

### *Inteligentne ładowanie* (WiFi, LAN i/lub opcjonalnie 4G)

Użyj go w prywatnym domu, apartamentowcu lub pracy. Ładuj i udostępniaj ładowanie. Idealny do publicznego ładowania z dowolnym punktem ładowania i platformą płatniczą.

### *Plug & charge*

Do użytku prywatnego. Brak połączenia z Internetem i inteligentnych funkcji. Wystarczy podłączyć i naładować.

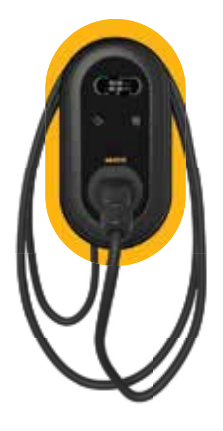

*Stacja ładowania z obsługą sieci 3.8" wyświetlacz LCD LAN, WiFi, RFID Przewód 5m Wtyk Typu 2*

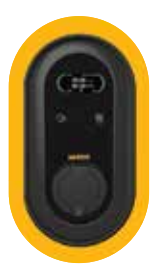

*Stacja ładowania z obsługą sieci 3.8 " wyświetlacz LCD LAN, WiFi, RFID Gniazdo typu 2*

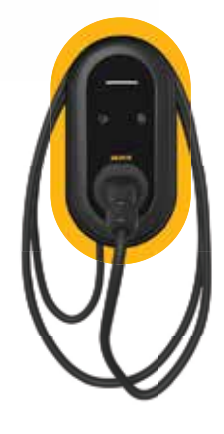

*Stacvja ładowania Plug & Charge Wskaźnik LED Przewód 5m Wtyk Typu 2*

*Proces instalacji jest uproszczony dla maksymalnej wydajności. Ładowarka jest dostarczana ze wstępnie ustawioną konfiguracją i łatwym dostępem dzięki aplikacji Morek EV Tool, aby skrócić czas konfiguracji.*

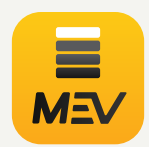

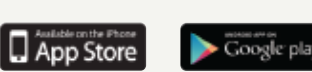

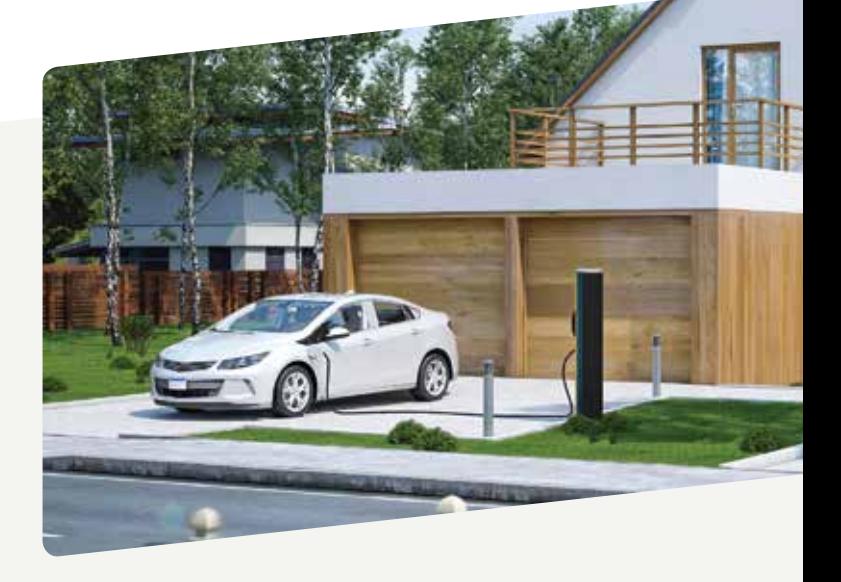

# *Zawartość*

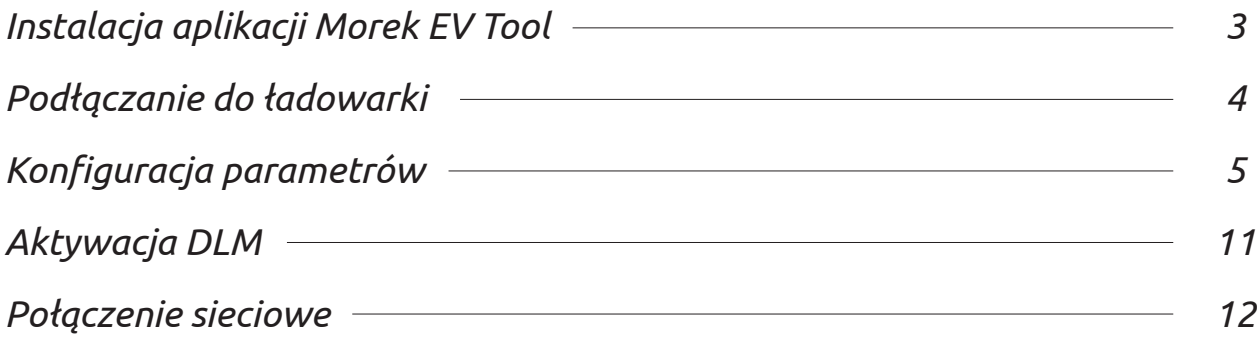

*Narzędzie Morek EV Tool służy do zmiany i ustawienia parametry ładowarki. Zainstaluj narzędzie Morek EV z Google Play lub Apple Store*

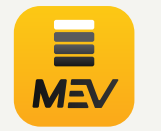

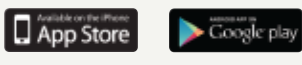

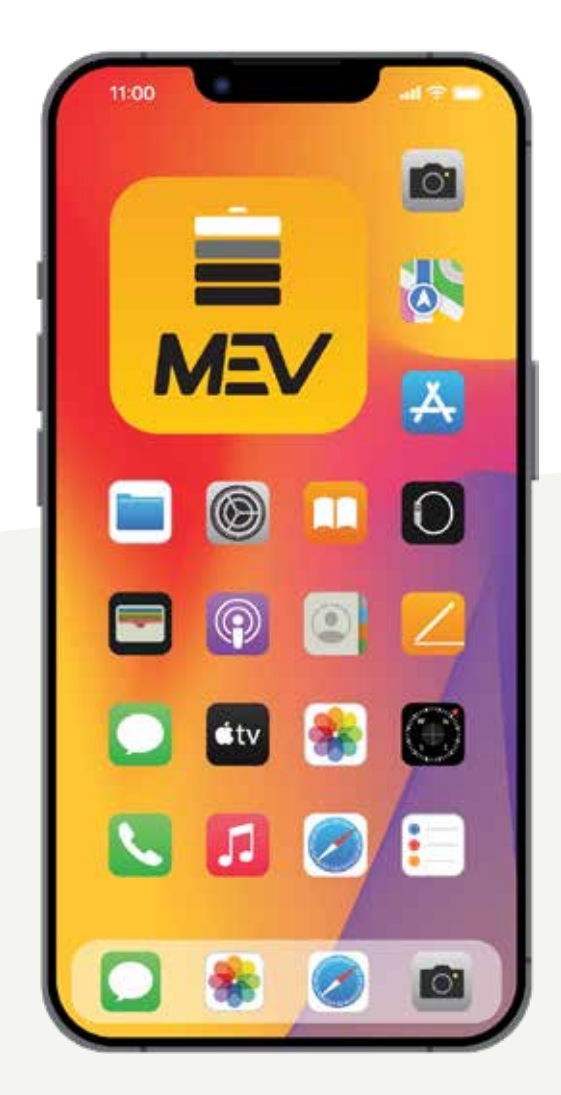

# *Instalacja aplikacji Morek EV Tool*

Narzędzie Morek EV Tool służy do zmiany parametrów ładowarki sieciowej Morek oraz jej konfiguracji. Wszystkie główne cechy ładowarki są łatwe w zarządzaniu i posiadacz ładowarki może je zmienić w razie potrzeby. Z uwagi na to, należy pamiętać, że modyfikacje OCPP są dokonywane przez serwer OCPP, a nie przez Morek EV Tool. Zmiana serwera OCPP jest nadal wysoce zalecana przez połączenie Bluetooth

#### *Zainstaluj Morek EV Tool z Google Play lub Apple Store*

Narzędzie Morek EV Tool jest dostępne na platformach Android i iOS i można je zainstalować na urządzeniu inteligentnym za pośrednictwem aplikacji Google Play na urządzenia z systemem Android i Apple Store na urządzenia z systemem iOS.

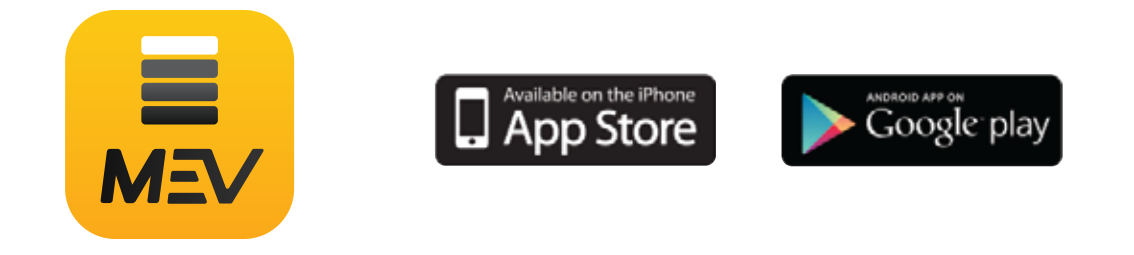

*Zainstaluj aplikację Morek EV Tool na swoim smartfonie!*

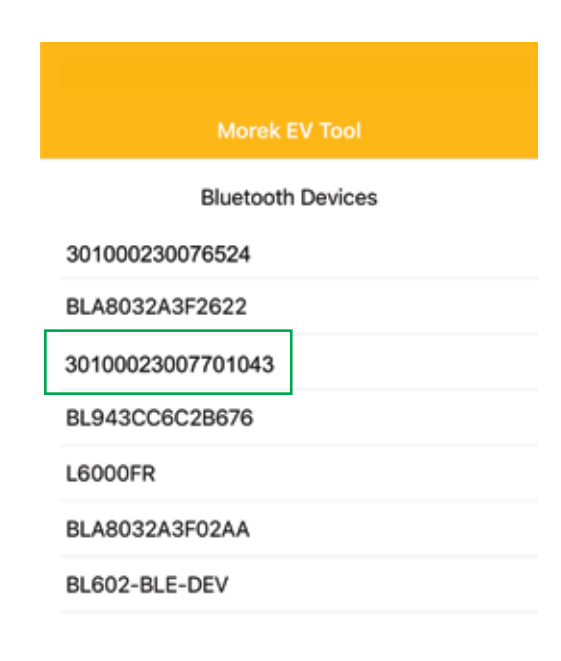

*Połączenie aplikacji jest nawiązywane przez Bluetooth i dlatego zobaczysz wszystkie urządzenia BT blisko Ciebie. Znajdź ładowarkę z urządzenia listę według numeru seryjnego ładowarki.*

*Otwórz aplikację Morek EV Tool, znajdź urządzenie Bluetooth odpowiadający numerowi seryjnemu ładowarki, oraz Kliknij na to.*

*Wybierz numer seryjny ładowarki, aby ustalić połączenie.*

### *Połączenie z ładowarką*

*Przed podłączeniem aplikacji do ładowarki upewnij się, że ładowarka jest włączona i jest dostępna - brak komunikatów o błędach i nie ładuje pojazdu.*

*Włącz również swoją lokalizację na urządzeniu inteligentnym lub zezwól aplikacji Morek EV Tool na korzystanie z Twojej lokalizacji.*

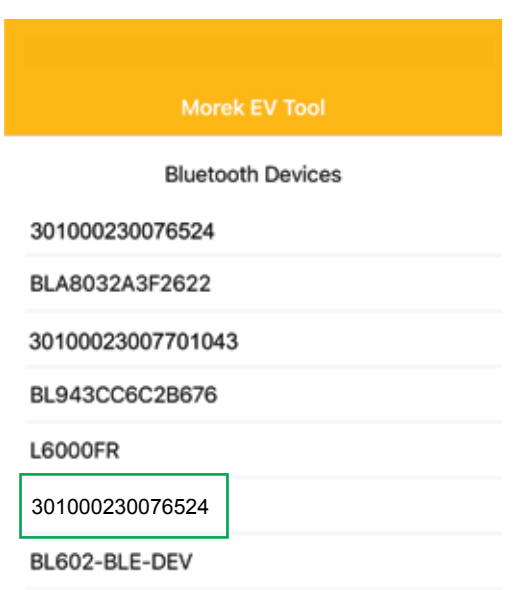

*Połączenie aplikacji jest nawiązywane przez Bluetooth, dzięki czemu zobaczysz wszystkie urządzenia BT w pobliżu. Proszę znaleźć ładowarkę z listy urządzeń po numerze seryjnym ładowarki.*

*Otwórz aplikację Morek EV Tool, znajdź urządzenie Bluetooth odpowiadający numerowi seryjnemu ładowarki, oraz Kliknij na to.*

*Wybierz numer seryjny ładowarki, aby ustalić połączenie.*

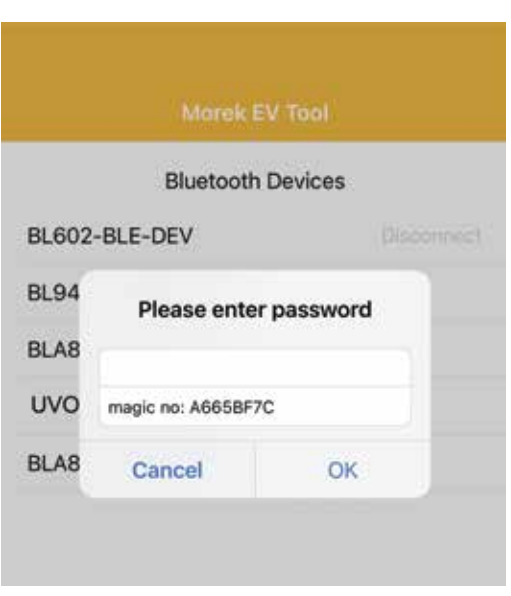

*Jeśli połączenie Bluetooth powiedzie się, wprowadź hasło (domyślne hasło: 12345678) w pole wprowadzania hasła i kliknij OK. Jeśli sobie życzysz zakończyć połączenie, kliknij Anuluj.*

# *Konfiguracja parametrów - Łączenie z siecią*

#### *Bezprzewodowe połączenie sieciowe*

*Jeśli Twoja ładowarka wymaga połączenia sieciowego, wybierz odpowiednią opcję poprzez zakup odpowiedniej opcji. Możesz wybierać między Wi-Fi, 4G i Ethernet LAN, ale upewnij się, że model ładowarki ma odpowiednią opcję dostępną również na wyposażeniu.*

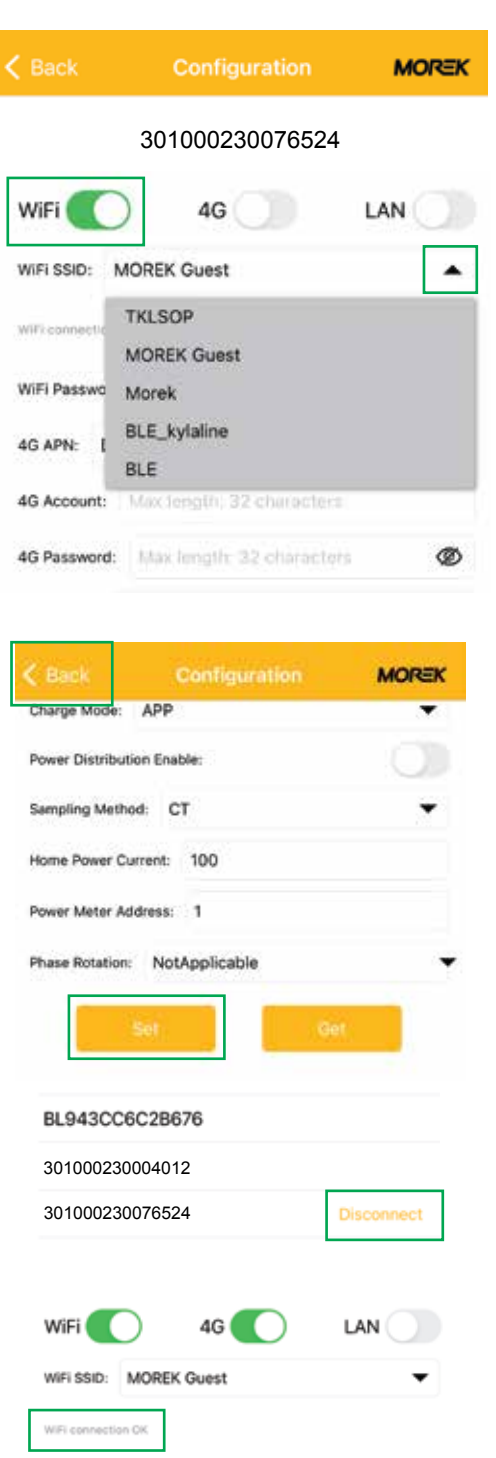

*Domyślnie ładowarki sieciowe mają WiFi i dostępną łączność LAN. 4G jest opcjonalne i należy go kupić poprzez wybranie odpowiedniego modelu ładowarki.*

*Otwórz listę SSID WiFi, klikając strzałkę na końcu pola. Zobaczysz dostępne sieci. Wybierz swoją sieć z listy i wprowadź hasło sieciowe w polu "hasło".*

*Pamiętaj, aby połączyć się tylko z siecią 2,4 GHz. Ładowarka nie obsługuje sieci WiFi 5GHz.*

*Aby zapisać ustawienia, przewiń w dół aplikację i kliknij Ustaw.*

*Po potwierdzeniu, że ustawienia zostały zapisane, przenieś z powrotem do ekranu logowania i odłącz połączenie Bluetooth, klikając przycisk Rozłącz. Odłączenie sprawi, że ładowarka uruchomi się ponownie, a długi pojedynczy dźwięk potwierdzi to że ustawienia zostały zmienione, a ładowarka ponownie się uruchamia.*

*Jeśli odczekasz do 3 minut i połączysz się ponownie z ładowarką, zobaczysz status połączenia Wi-Fi. OK oznacza, że połączenie zostało nawiązane i przyjęte.*

### *Konfiguracja parametrów - Łączenie z siecią*

**MOREK** 

#### *Połączenie sieciowe 4G*

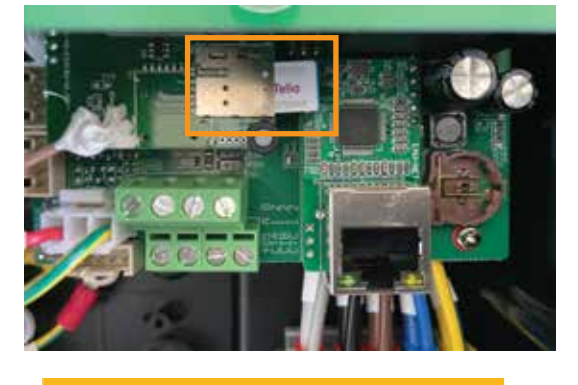

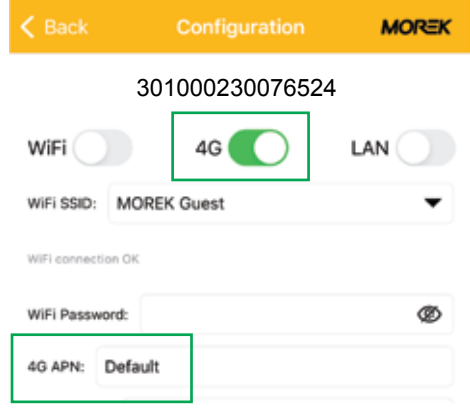

*Aby ustanowić połączenie 4G, włóż kartę SIM do gniazda karty SIM wewnątrz ładowarki. Zdejmij przednią pokrywę, aby dosięgnąć gniazda karty SIM wewnątrz ładowarki.*

*Przed zainstalowaniem karty SIM usuń kod PIN z karty. Upewnij się, że ładowarka jest odłączona od źródło zasilania zanim dokonasz instalacji karty SIM.*

*Aktywuj połączenie 4G i dodaj parametr APN dla sieci 4G. Karty SIM większości operatorów telekomunikacyjnych działają według domyślnej wartości APN.*

*Aby zapisać ustawienia, przewiń w dół aplikację i kliknij Ustaw.*

*Po potwierdzeniu, że ustawienia zostały zapisane, wróć do ekranu logowania i rozłącz połączenie Bluetooth przez kliknięcie Rozłącz. Odłączenie spowoduje restart ładowarki i rozlegnie się długi pojedynczy sygnał dźwiękowy potwierdzający, że ustawienia zostały zmienione i ładowarka uruchomiła się ponownie.*

ADD **Lama Made** Power Distribution Enable: Sampling Method: CT Home Power Current: 100 Power Meter Address: 1 Phase Rotation: NotApplicable **Bluetooth Devices** BLA8032A3F2622 BL943CC6C2B676 301000230004012 301000230076524 Disconnect

# *Konfiguracja parametrów - Łączenie z siecią*

#### *Połączenie z siecią LAN*

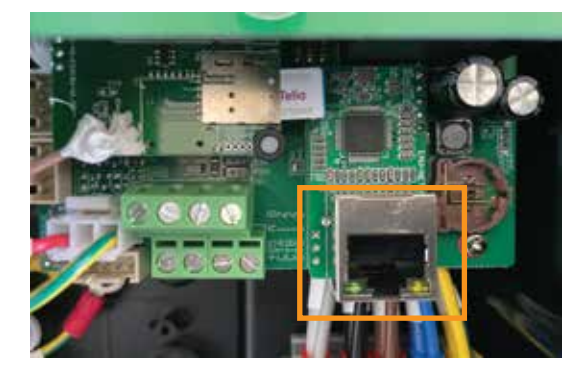

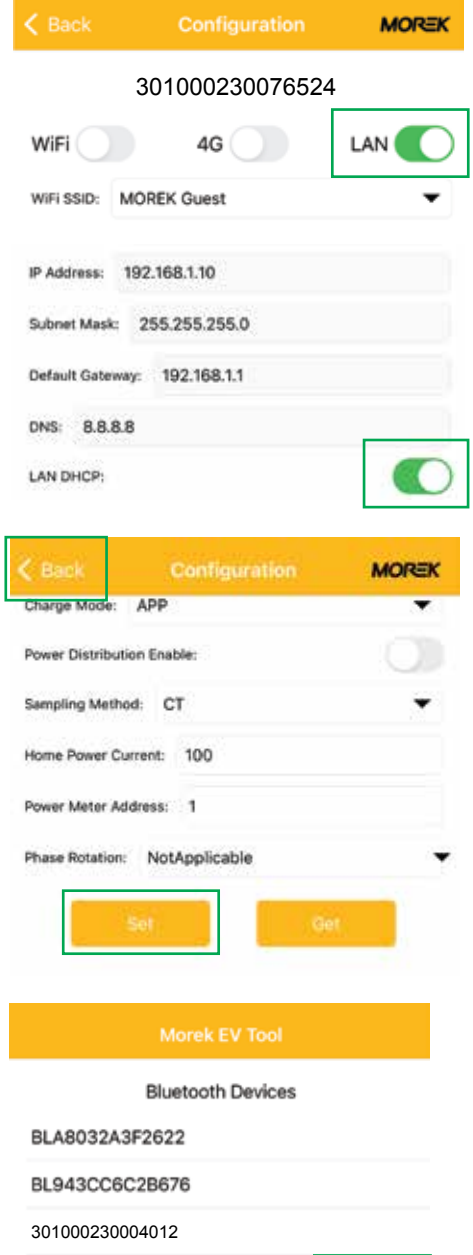

Disconnect

301000230076524

*Aby ustanowić połączenie Ethernet LAN, proszę włóż jedną stronę kabla sieciowego do port RJ45 ładowarki, a drugi koniec do switch'a z łącznością z siecią zewnętrzną.*

*Upewnij się, że ładowarka jest odłączona od źródła zasilania przed podłączeniem kabla sieciowego!*

*Aktywuj połączenie LAN i LAN DHCP. Bez aktywacji DHCP musisz wprowadzić poprawny adres IP, maskę podsieci i bramkę ładowarki i sieci dla poprawnego połączenia z siecią LAN.*

*Aby zapisać ustawienia, przewiń w dół w aplikację i kliknij Ustaw.*

*Po potwierdzeniu, że ustawienia zostały zapisane, wróć do ekranu logowania i rozłącz połączenie Bluetooth, klikając przycisk Odłącz. Rozłączenie spowoduje, że ładowarka uruchomi się ponownie i rozlegnie się długi pojedynczy sygnał dźwiękowy potwierdzający, że ustawienia zostały zmienione i ładowarka uruchomiła się ponownie.*

# *Konfiguracja parametrów - aktywacja połączenia OCPP*

#### *Połączenie Vonktech OCPP*

*Wszystkie ładowarki Morek są dostarczane domyślnie z zainstalowaną konfiguracją serwera Vonktech OCPP dla ładowarki. Ale samo połączenie musi być również aktywowane od strony infrastruktury. Aby aktywować to połączenie, przejdź do adresu URL vonktech.com/morek i wypełnij odpowiedni formularz na stronie i wyślij. Połączenie jest zazwyczaj aktywowane tego samego dnia roboczego i może zająć trochę więcej czasu, jeśli trzeba będzie podpisać umowę o współpracy.*

*Są to informacje, o które poprosi usługodawca VONKTECH.*

#### *Informacja o kliencie*

*Nazwa organizacji lub osoby prywatnej: Adres organizacji lub osoby prywatnej: Kod organizacji: VAT organizacji: Kraj klienta:*

*Osoba kontaktowa: Telefon kontaktowy: Adres e-mail:*

#### *Informacje o ładowarce*

*Status ładowarek (publiczne lub prywatne): Lokalizacja ładowarek (adres): Współrzędne GPS ładowarki (szerokość, długość geograficzna): W jaki sposób ładowarka jest podłączona do sieci (LAN, WiFi lub 4G): Numer seryjny ładowarki: Nr karty RFID:*

# *Konfiguracja parametrów - zmiana domyślnego połączenia OCPP*

#### *Połączenie OCPP innej firmy*

*Wszystkie ładowarki Morek EV są dostarczane z domyślną konfiguracją OCPP. Właściciel stacji ładującej ma możliwość usunięcia domyślnych danych serwera i dodania preferowanego innego serwera. Zmieniając serwer OCPP właściciel ładowarki będzie odpowiedzialny za zgodność zewnętrznego serwera OCPP i jego standardu OCPP.*

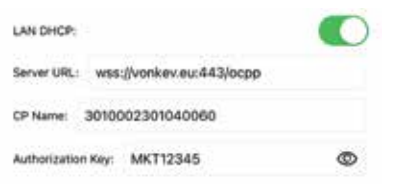

*Aby zmienić serwer OCPP wystarczy usunąć domyślny adres URL serwera i odpowiednio dodać nowe dane. Wszystkie pola konfiguracyjne są obowiązkowe do wypełnienia.*

#### *Dane konfiguracyjne serwera OCPP:*

- *Domena serwera OCPP: vonkev.eu*
- *Port serwera OCPP: 443*
- *Adres URL serwera OCPP: /ocpp*
- *Klucz autoryzacyjny: MKT12345*

*wss://vonkev.eu:443/ocpp ws://vonkev.eu:8173/ocpp*

*Nazwa CP: domyślnie numer seryjny stacji ładującej, zapisany na naklejce z boku stacji ładującej Wallbox.*

*Klucz autoryzacyjny: Klucz autoryzacyjny serwera OCPP jest obowiązkowy w imieniu stacji ładowania.*

# *Konfiguracja parametrów - tryb ładowania*

#### *Tryb ładowania: aplikacja*

*Jeśli wybierzesz tryb APP, możesz domyślnie używać aplikacji internetowej Vonktech do zarządzania i nadzorować ładowarkę i sesję ładowania. W trybie APP podstawowe funkcje platformy VONKTECH są dostępne za darmo, a do korzystania z nich należy aktywować połączenie. Proszę zobaczyć strona 7 niniejszej instrukcji.*

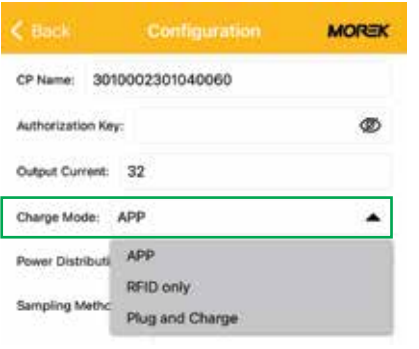

*Jeśli wybierzesz tryb APP, możesz domyślnie używać aplikacji internetowej Vonktech do zarządzania i nadzorować ładowarkę i sesję ładowania. W trybie APP podstawowe funkcje platformy VONKTECH są dostępne za darmo, a do korzystania z nich należy aktywować połączenie. Proszę zobaczyć strona 7 niniejszej instrukcji.*

*Karty RFID dostarczone z ładowarką będą działać z ładowarką również w trybie APP.*

*Aby inne karty RFID działały, potrzebujesz funkcji zaplecza i domyślnie dodaj życzenie do formularza zgłoszenia połączenia Vonktech. Spowoduje to aktywację zaplecza serwera OCPP . Podczas pracy w trybie APP ładowarka wymaga połączenia sieciowego!*

#### *Tryb ładowania: tylko RFID*

*Jeśli wybierzesz tryb Tylko RFID, możesz domyślnie używać tylko kart RFID dostarczonych z ładowarką. Wszystkie te karty RFID mają ten sam "identyfikator" i nie można ich rozdzielić na różnych użytkowników. Aby uzyskać dane sesji ładowania użytkownika, musisz skorzystać z połączenia z zapleczem OCPP, a ładowarka musi być w trybie APP. Ładowarka nie wymaga żadnej łączności sieciowej w trybie tylko RFID.*

#### *Tryb ładowania: podłącz i ładuj*

*Tryb Plug and Charge pozwoli na korzystanie z ładowarki bez autoryzacji oraz sesja ładowania rozpocznie się od podłączenia kabla ładującego do pojazdu elektrycznego. jeśli ładowarka jest w trybie Plug and Charge i jest podłączona do systemu zaplecza OCPP, dane są ogłnodostępne i mozna nimi zarządzać z systemu zaplecza. Jednak funkcja zatrzymania zadziała tylko przy ręcznym rozłączeniu lub naciśnięciu przycisku na ładowarce. Ładowarka nie wymaga połączenia sieciowego w trybie Plug and Charge.*

### *Konfiguracja parametrów*

#### *Ograniczanie prądu wyjściowego*

*Wszystkie ładowarki sieciowe Morek umozliwiaja downgrade, co oznacza, że właściciel ładowarki może zmienić prąd wyjściowy ładowarki. Aby zmienić prąd, po prostu wprowadź wymagane natężenie prądu w polu Prąd Wyjściowy w aplikacji Morek EV Tool po podłączeniu aplikacji do ładowarki.*

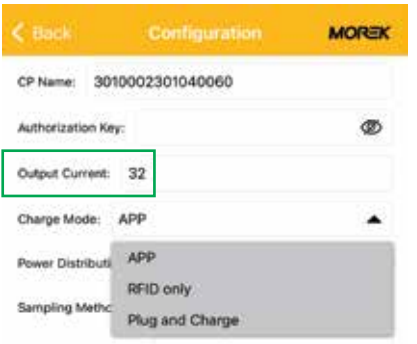

*Niezależnie od tego, czy ładowarka współpracuje z siecią 1- lub 3-fazową, maksymalny możliwy prąd wyjściowy ładowarki wynosi 32 A, a minimalna wartość wynosi 6 A.*

*Większość samochodów elektrycznych nie może ładować akumulatora mocą mniejszą niż 2,3 kW.*

*Ładowarka wymaga połączenia sieciowego podczas pracy w trybie APP!*

#### *Konfiguracja dynamicznego zarządzania obciążeniem DLM*

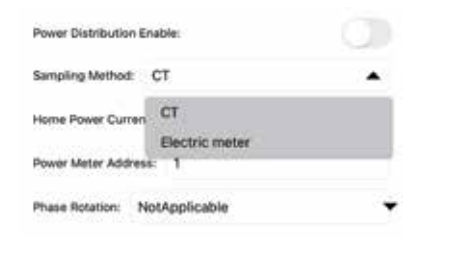

*Jeśli zewnętrzny przekładnik prądowy jest zainstalowany w celu pobierania pomiaru prądu z sieci domowej, funkcja DLM może być używana do kontroli prądu wyjściowego. Aby aktywować funkcję DLM, włącz: Włącz dystrybucję zasilania. Pozycja Metoda pomiaru - wartość musi być ustawiona na CT, a wartość poboru prądu z sieci domowej jest mniejsza niż maksymalna wartość poboru prądu w Twoim domu.*

*Po modyfikacji parametrów (przynajmniej jednej zmianie) klikamy SET, wróć do poprzedniego ekranu i kliknij Rozłącz. Odłączenie spowoduje ponowne uruchomienie ładowarki i zmodyfikowane parametry pracy zostaną zapisywane w ładowarce.*

#### *Informacje na temat instalacji licznika DLM lub transformatorów można znaleźć w instrukcji instalacji DLM.*

# *Wskaźnik ledowy*

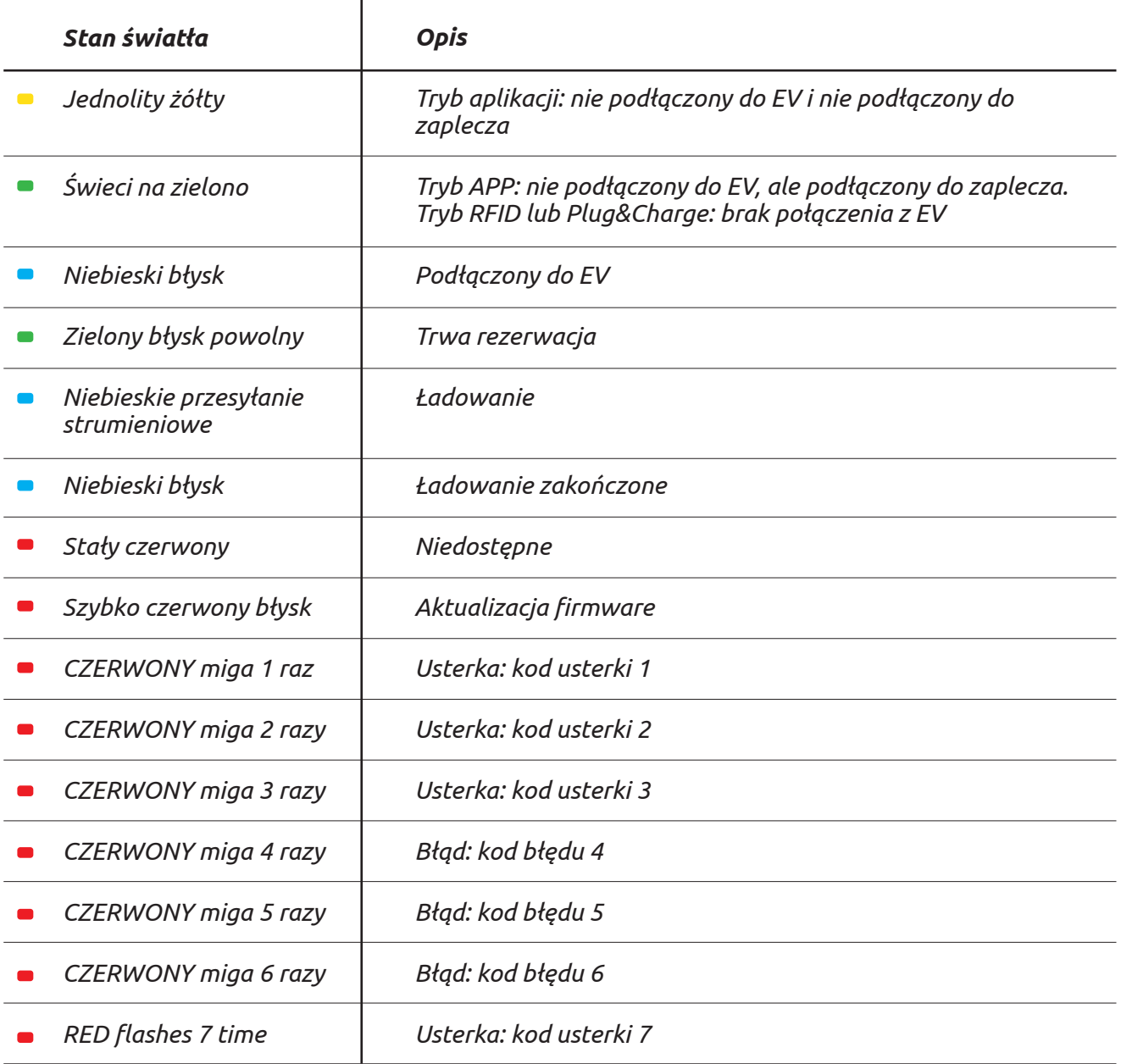

### *Rozwiązywanie problemów*

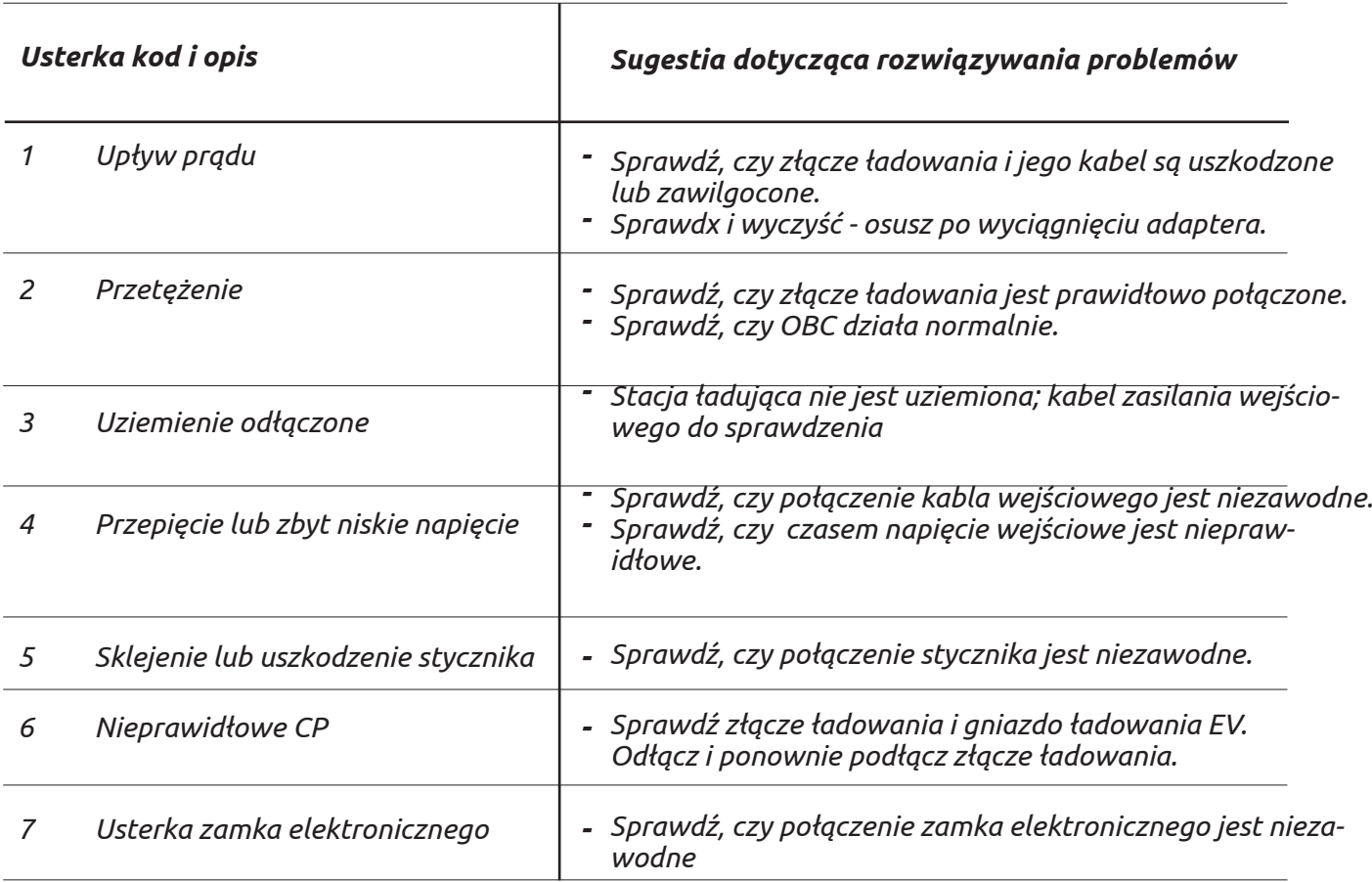

#### *Sprawdź, czy połączenie zamka elektronicznego jest niezawodne*

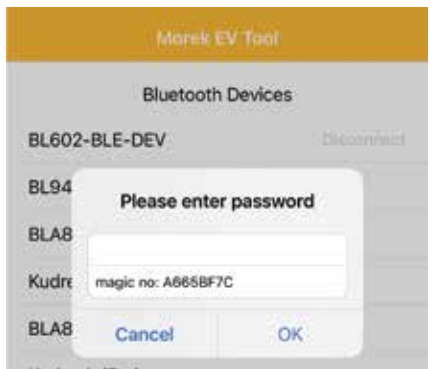

*Jeśli zapomniałeś hasła do konfiguracji swojej ładowarki, otwórz połączenie z ładowarką w aplikacji Morek EV Tool. Skopiuj magiczny numer i wyślij numer seryjny swojej ładowarki, magiczny numer z loginu APP oraz dane właściciela ładowarki na adres e-mail: ev@morek.eu.*

### *Konserwacja*

*Aby zapewnić długotrwałą, stabilną pracę sprzętu, prosimy o konserwację sprzętu regularnie (zwykle co miesiąc) zgodnie z ogólnymi zasadami ochrony środowiska naturalnego.*

*a) Sprzęt jest obsługiwany przez profesjonalistów.*

*b) Sprawdź, czy sprzęt jest dobrze uziemiony i bezpieczny.*

*c) Sprawdź, czy wokół obszaru ładowania nie występują potencjalne zagrożenia bezpieczeństwa, takie jak wysoka temperatura, korozja lub łatwopalne i wybuchowe przedmioty w pobliżu stacji ładującej.*

*d) Sprawdź, czy punkt połączenia zasilania stacji jest właściwy i poprawny oraz czy nie występują jakieś nieprawidłowości.*

*Sprawdź, czy inne punkty zaciskowe nie są luźne*

*Przeczytaj uważnie, aby zrozumieć prawidłowe użytkowanie urządzenia przed instalacją, konserwacją i obsługą!*

*Prosimy o przestrzeganie wskazówek bezpieczeństwa; w przeciwnym razie może to prowadzić do niebezpieczeństwa śmierci, obrażeń ciała i uszkodzenia urządzenia, dostawca nie ponosi odpowiedzialności za roszczenia z tego tytułu.*

*• Niniejsza instrukcja opisuje instalację, użytkowanie i konserwację ładowarki sieciowej. Niniejsza instrukcja jest przeznaczona dla personelu zajmującego się instalacją i konserwacją.*

*• Tekst i ilustracje w niniejszej instrukcji obsługi są ogólnymi objaśnieniami tego typu sprzętu,* 

*a rzeczywisty produkt może być w szczegółach niezgodny z niniejszą instrukcją.*

# *Uwagi dotyczące bezpieczeństwa*

 *Nie pozostawiaj żadnych łatwopalnych ani wybuchowych substancji w ładowarce EV; w przeciwnym razie może dojść do niebezpiecznego wybuchu.*

 *Instalacja i okablowanie powinny być wykonywane przez personel posiadający kwalifikacje zawodowe, w przeciwnym razie może dojść do niebezpiecznego porażenia prądem elektrycznym.*

*Upewnij się, że zasilanie wejściowe jest całkowicie odłączone przed wykonaniem okablowania; w przeciwnym razie może dojść do niebezpiecznego porażenia prądem.*

*Zacisk uziemiający ładowarki EV musi być bezpiecznie podłączony; w przeciwnym razie może dojść do niebezpiecznego porażenia prądem.*

*Końcówka przewodu ładowarki musi być pewnie zamocowana, w przeciwnym razie istnieje ryzyko uszkodzenia sprzętu.*

*Nie pozostawiaj żadnych metali, takich jak śruby lub uszczelki, wewnątrz ładowarki EV; w przeciwnym razie mogą wystąpić niebezpieczne wybuchy i pożar.*

*Surowo zabrania się nieletnim lub osobom o ograniczonej sprawności zbliżania się do ładowarki w celu uniknięcia obrażeń.*

*Wymuszone ładowanie jest surowo zabronione w przypadku awarii pojazdu elektrycznego lub ładowarki.*

*Surowo zabrania się używania ładowarki, gdy adapter do ładowania lub kable do ładowania są uszkodzone, pęknięte, zużyte lub gdy kable do ładowania są odsłonięte. Jeśli tak się stanie, skontaktuj się z dostawcą najszybciej jak to możliwe.*

*Pojazdy elektryczne można ładować tylko przy wyłączonym i nieruchomym silniku.*

*Wymiana akcesoriów musi być wykonywana przez wykwalifikowany personel, zabrania się pozostawiania opiłków lub metali w sterowniku; w przeciwnym razie mogą wystąpić niebezpieczne wybuchy i pożar.*

*Zaleca się przeprowadzanie rutynowych kontroli bezpieczeństwa ładowarek przynajmniej raz w tygodniu.*

*Utrzymuj złącze ładowania w czystości i suchości, a w razie zabrudzenia wytrzyj czystą, suchą ściereczką.*

# *Łatwe zarządzanie ładowaniami, skuteczny i wszechstronny sposób*

Zarządzaj ładowaniem samochodów elektrycznych lokalnie lub w różnych lokalizacjach w całej Europie z jednego systemu. Ładowarki Morek AC można instalować na ścianie lub słupie, co umożliwia bardziej elastyczne planowanie infrastruktury dla wewnętrznych lub zewnętrznych miejsc parkingowych.

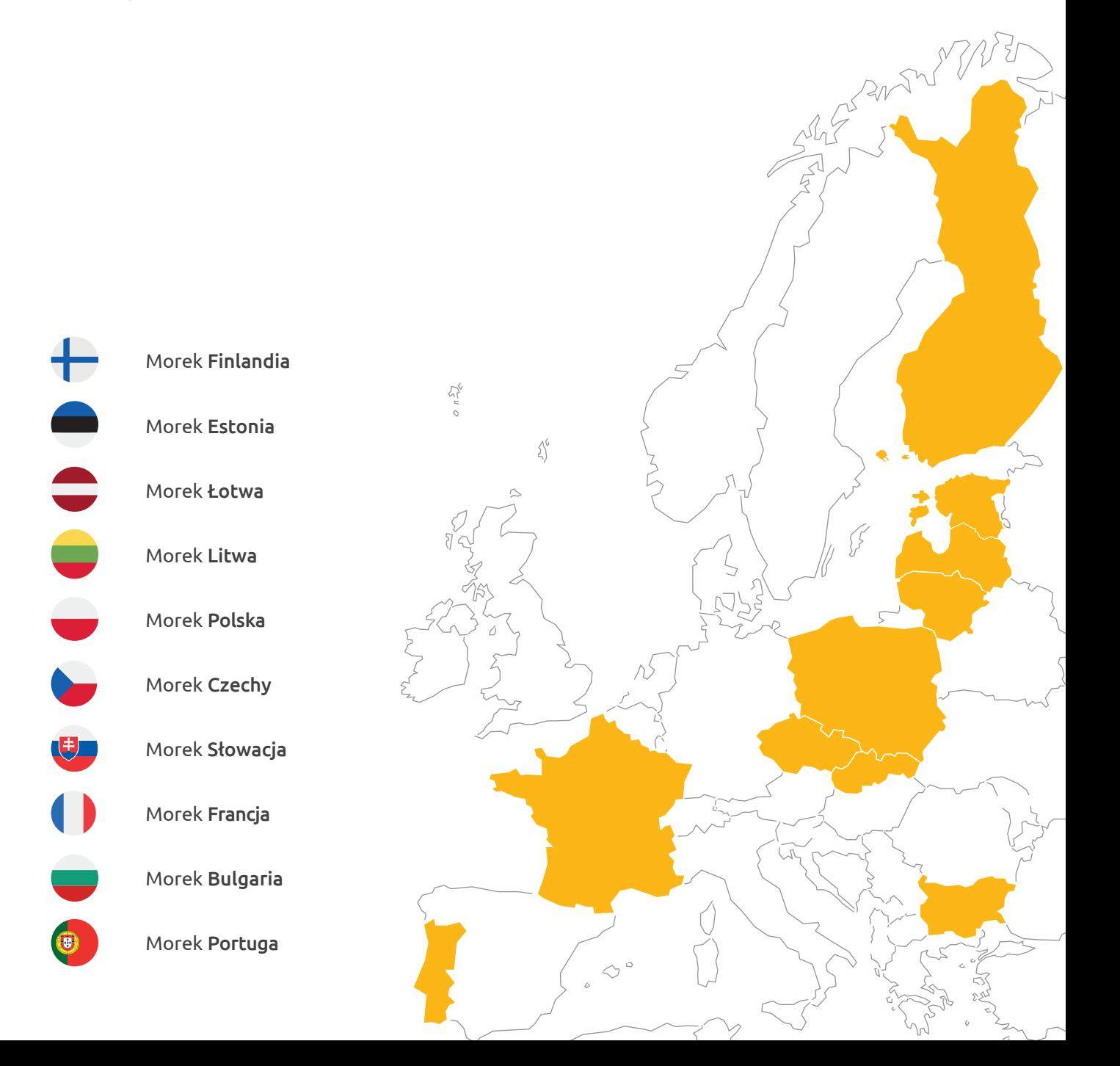

# *Pytania? Spraw, abyśmy pracowali ciężej!*

**Lorem** 

cher<sub>do</sub> advaiscu

 $\delta^{\Theta}$ 

 $\hat{\mathcal{U}}$ <sub>r</sub> sed

مړي<br>س

oc.<br>Super e

Les des ነወ <sup>m</sup><sup>a</sup> t

 $\sqrt{\frac{2}{3}}$ 

BUT MY WEI

Więcej informacji na temat ładowarek Morek EV i dyskusje na temat przypadków użytkowników pojazdów elektrycznych można znaleźć na stronie **ev.morek.eu**

 $> 0.57$ 

 $\mathcal{L}^6$ 

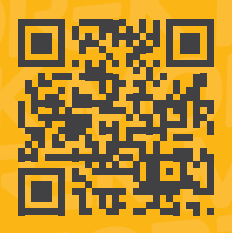